# **Optische XFP-Module der Dell PowerConnect W-Serie Installationsanleitung**

### **Einführung**

Dell XFP-Module (10-Gbit Small Form-Factor Pluggable) sind bei laufendem Betrieb austauschbare optische Transceiver.

Dell XFP-Module

 $\mathscr{U}$ 

- XFP-SR: entspricht dem 10-Gigabit-Ethernet-Standard 10GBase-SR (Short Range)
- <sup>z</sup> XFP-LR: entspricht dem 10-Gigabit-Ethernet-Standard 10GBase-LR (Long Range)

**HINWEIS:** Dell testet und unterstützt von Dell zugelassene Glasfaserleitungen innerhalb der Controllersysteme. Nicht zugelassene optische Produkte von Drittanbietern werden weder getestet noch unterstützt. Deshalb kann Dell nicht garantieren, dass nicht zugelassene optische Produkte von Drittanbietern in Dell-Systemen ordnungsgemäß funktionieren. Eine vollständige Liste der von Dell zugelassenen optischen Produkte erhalten Sie von Ihrem Dell-Kundenbetreuer. [Von Dell zugelassenen XFP-Module](#page-0-0) sind auf [Seite 1](#page-0-1) dieses Handbuchs aufgeführt.

# **Mindestvoraussetzungen für die Software und unterstützte Plattformen**

In [Tabelle 1](#page-0-1) sind die Software-Mindestanforderungen und die unterstützten Plattformen für die einzelnen Dell XFP-Module aufgeführt.

<span id="page-0-1"></span>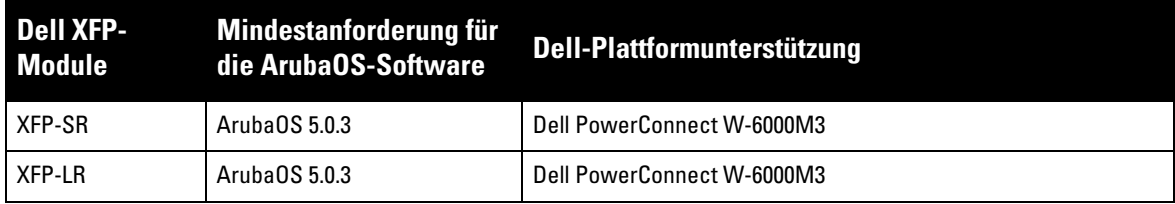

# <span id="page-0-0"></span>**Von Dell zugelassenen XFP-Module**

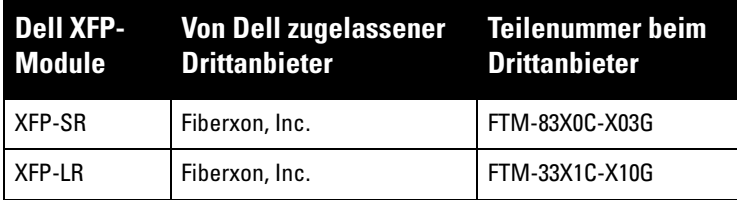

# **Spezifikationen**

[Abbildung 1](#page-1-0) zeigt die Bauweise der Dell XFP-Module.

<span id="page-1-0"></span>**Abbildung 1** *Formfaktor des XFP-Moduls*

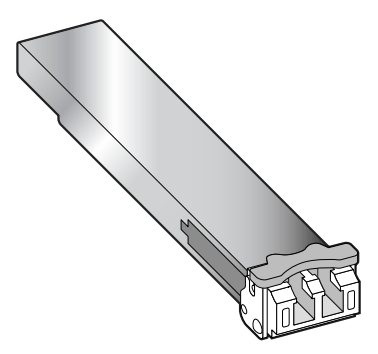

#### **XFP-SR**

[Tabelle 3](#page-1-1) führt die technischen Daten des XFP-SR-Moduls auf.

<span id="page-1-1"></span>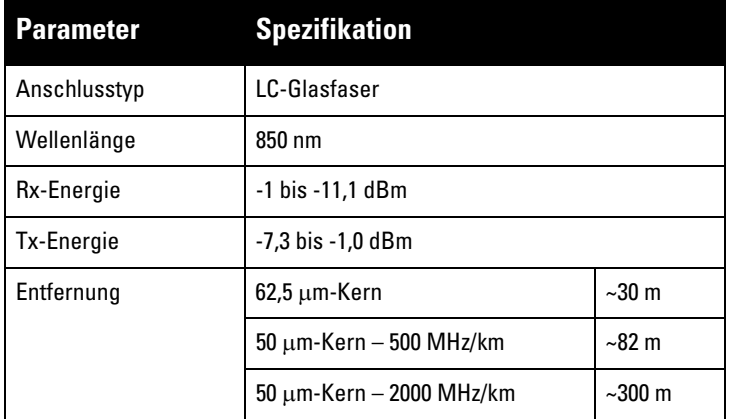

#### **XFP-LR**

[Tabelle 4](#page-1-2) führt die technischen Daten des XFP-LR-Moduls auf.

<span id="page-1-2"></span>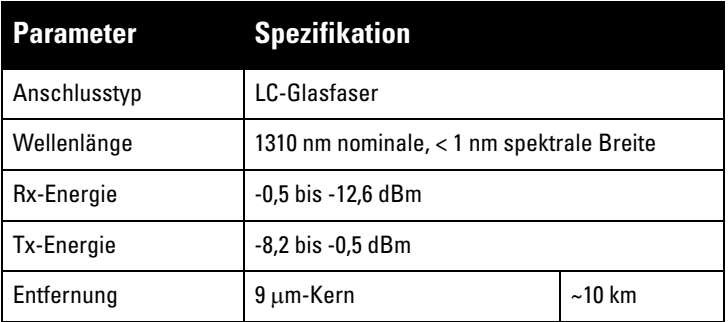

### **XFP-Installation**

So installieren Sie ein XFP-Modul:

- 1. Befolgen Sie bei der Installation eines XFP-Moduls die üblichen Vorsichtsmaßnahmen, um elektrostatische Entladungen zu vermeiden.
- 2. Schieben Sie das XFP-Modul mit der Oberseite nach oben in eine 10GBase-X-Schnittstelle, bis die Verbindung durch ein hörbares Klicken angezeigt wird (siehe [Abbildung 2\)](#page-2-0).
- 3. Befestigen Sie das XFP-Modul an seiner Position, indem Sie die Verriegelung nach oben zur Oberseite des Moduls hin schieben (siehe [Abbildung 2](#page-2-0)).

#### <span id="page-2-0"></span>**Abbildung 2** *Installieren eines XFP-Moduls*

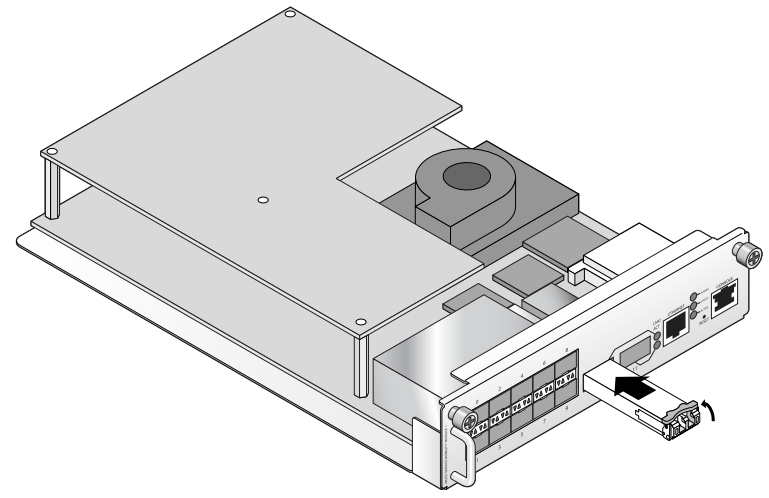

### **XFP-Ausbau**

So entfernen Sie ein XFP-Modul:

- 1. Befolgen Sie beim Ausbau eines XFP-Moduls die üblichen Vorsichtsmaßnahmen, um elektrostatische Entladungen zu vermeiden.
- 2. Lösen Sie die Verriegelung des XFP-Moduls (siehe [Abbildung 3\)](#page-2-1).
- 3. Ziehen Sie das Modul aus der Schnittstelle heraus (siehe [Abbildung 3\)](#page-2-1).

<span id="page-2-1"></span>**Abbildung 3** *Entfernen eines XFP-Moduls*

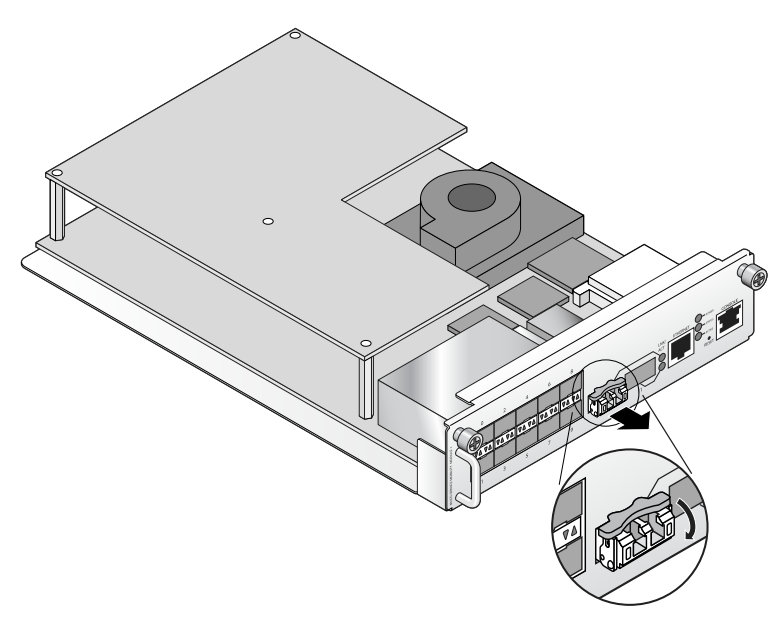

# **Sicherheits- und Zulassungsbestimmungen**

Dell stellt ein mehrsprachiges Dokument bereit, das landesspezifische Einschränkungen sowie zusätzliche Sicherheits- und Zulassungsbestimmungen für Hardwareprodukte von Dell enthält. Dieses Dokument können Sie unter der folgenden Adresse anzeigen oder herunterladen: **dell.com**.

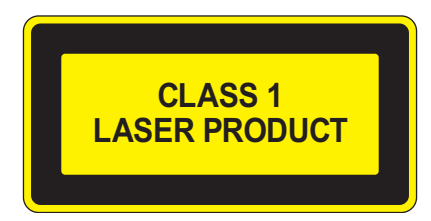

**VORSICHT: Die Verwendung von Bedienelementen, die Änderung von Einstellungen und die Durchführung von Schritten, die in diesem Handbuch nicht angegeben sind, kann zur Freisetzung gefährlicher Strahlung führen.**

Dieses Produkt entspricht 21 CFR Kapitel 1, Unterkapitel J, Teil 1040.10, und IEC 60825-1: 1993, A1: 1997, A2: 2001, IEC 60825-2: 2000.

Zur fortgesetzten Konformität mit den oben genannten Laser-Sicherheitsstandards sollten in Dell-Produkten nur zugelassene Module der Klasse 1 von unseren anerkannten Anbietern installiert werden.

# **Ordnungsgemäße Entsorgung von Dell-Geräten**

Aktuelle Informationen zur Konformität mit globalen Umweltschutzbestimmungen von Dell-Produkten finden Sie auf unserer Website unter **dell.com**.

#### **Verwertung von Elektro- und Elektronikaltgeräten**

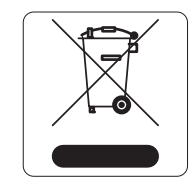

 $\bigwedge$ 

Dell-Produkte müssen am Ende ihrer Standzeit in den Mitgliedsstaaten der EU, Norwegen und der Schweiz separat gesammelt und verwertet werden und sind daher durch das links abgebildete Symbol (durchgestrichene Mülltonne) gekennzeichnet. Bei der Verwertung dieser Produkte am Ende der Standzeit müssen in diesen Ländern die geltenden nationalen Gesetze unter Einbeziehung der Richtlinie 2002/96EC für die Verwertung von Elektro- und Elektronikaltgeräten (WEEE) eingehalten werden.

#### **RoHS-Richtlinie der Europäischen Union**

Dell-Produkte erfüllen die RoHS-Richtlinie 2002/95/EC (Restriction of Hazardous Substances, Beschränkung gefährlicher Substanzen). Die RoHS-Richtlinie der EU schränkt die Verwendung gefährlicher Substanzen bei der Herstellung von elektrischen

und elektronischen Produkten ein. Insbesondere Blei (einschließlich Lötzinn in elektronischen Leiterplatten), Cadmium, Quecksilber, sechswertiges Chrom und Brom gehören laut RoHS-Richtlinie zu den einzuschränkenden Werkstoffen. Für einige Dell-Produkte gelten die Ausnahmen, die in Anhang 7 der RoHS-Richtlinie aufgeführt sind (Lötzinn in elektronischen Leiterplatten). Produkte und Verpackung sind mit dem RoHS-Kennzeichen (links abgebildet) gekennzeichnet, um die Konformität mit dieser Richtlinie anzuzeigen.

#### **RoHS-Richtlinie in China**

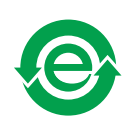

Dell-Produkte erfüllen die Anforderungen der chinesischen Umweltschutzvereinbarungen und tragen das links abgebildeten "EFUP e"-Kennzeichen.

### **Kontaktaufnahme mit dem Support**

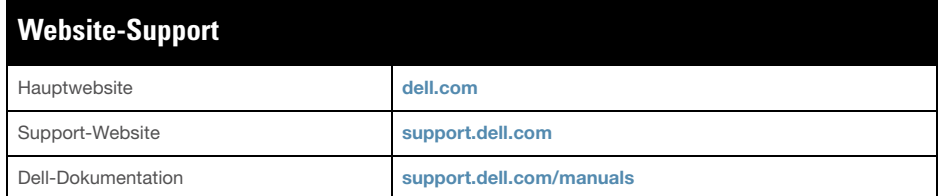

#### Copyright

© 2011 Aruba Networks, Inc. AirWave®, Aruba Networks®, Aruba Mobility Management System® und andere eingetragene Marken sind Marken von Aruba Networks, Inc. Dell™, das DELL™-Logo und PowerConnect™ sind Marken von Dell Inc. Die Vervielfältigung dieser Materialien in jedweder Form ist ohne die schriftliche Zustimmung von Dell Inc. strikt untersagt.

Alle Rechte vorbehalten. Spezifikationen in diesem Handbuch können ohne Ankündigung geändert werden.

Hergestellt in den USA. Alle anderen Marken, die in diesem Handbuch erwähnt werden, sind das Eigentum der jeweiligen Unternehmen.

#### Open Source Code

Bestimmte Aruba-Produkte enthalten Open Source-Softwarecode, der von Drittanbietern entwickelt wurde, darunter Softwarecode gemäß GNU General Public License (GPL), GNU Lesser General Public License (LGPL) oder anderen Open Source-Lizenzen. Den Open Source Code finden Sie auf dieser Website:

[http://www.arubanetworks.com/open\\_source](http://www.arubanetworks.com/open_source)

#### Rechtliche Hinweise

Die Verwendung von Switching-Plattformen und Software von Aruba Networks, Inc. durch Einzelpersonen oder Unternehmen zur Terminierung von VPN-Client-Geräten anderer Hersteller stellt die vollständige Anerkennung der Haftbarkeit dieser Einzelpersonen oder dieses Unternehmens für diese Aktion dar und enthebt Aruba Networks, Inc. zur Gänze aller rechtlichen Maßnahmen, die bezüglich der Verletzung des Urheberrechts im Namen dieser Hersteller ergriffen werden.